# <span id="page-0-0"></span>**BTU AI CLUSTER START GUIDE**

#### BTU AI [CLUSTER](#page-0-0) START GUIDE

[RUNNING](#page-0-1) JOBS ON THE HPC CLUSTER New User [Warnings](#page-1-0) How to use [HPC](#page-1-1) [Getting](#page-1-2) started How do I login to the HPC [Machines?](#page-2-0) **[Windows](#page-2-1)** [Linux](#page-2-2) and Mac How do I copy files/data to the HPC [Machines?](#page-2-3) **[Windows](#page-2-4)** [Linux](#page-2-5) and Mac Now that I have [connected](#page-2-6) to the HPC System - What do I do now How do I edit my files on the HPC [system?](#page-3-0) Home [Folder](#page-3-1) [Application](#page-3-2) software SLURM [queuing](#page-3-3) system [Running](#page-4-0) jobs SLURM Job [Submission](#page-4-1) Scripts [Submitting](#page-4-2) jobs to the queue SLURM [Partitions](#page-4-3) (Job Queues) The [SLURM](#page-5-0) Cheat Sheet Essential SLURM [Commands](#page-5-1) [Submitting](#page-5-2) a SLURM Job Script Job [Reason](#page-6-0) Codes **[Software](#page-7-0) System [software](#page-7-1)** Compilers and parallel [programming](#page-7-2) libraries **[Libraries](#page-7-3)** [Application](#page-8-0) software

**[Contacts](#page-8-1) and Help** Need [Additional](#page-8-2) Help?

# <span id="page-0-1"></span>**RUNNING JOBS ON THE HPC CLUSTER**

#### <span id="page-1-0"></span>**New User Warnings**

If you have never used a Cluster, or are not familiar with this cluster, YOU WILL WANT to read and follow the examples below to become familiar with how to run jobs on HPC. It is a common practice by new users to ignore this manual and simply try to run jobs without understanding what they are doing. Such carelessness can and WILL easily impact hundreds/thousands of critical jobs and users currently running on the cluster. If your actions compromise the health of the HPC cluster, your account will be LOCKED so please make sure you run through the examples below before you embark on running jobs.

Do NOT use the login nodes for work. If everyone does this, the login nodes will crash keeping HPC users from being able to login to the cluster.

Never submit large number of jobs (greater than 2) without first running a small test case to make sure all works as expected. Start slow and then ramp up with jobs once you are familiar with how things work.

If you have a question, in the first instance please carefully check this User Guide.

#### <span id="page-1-1"></span>**How to use HPC**

Using a High Performance Computing Cluster such as the HPC Cluster requires at a minimum some basic understanding of the Linux [Operating](http://en.wikipedia.org/wiki/Linux) System.

It is outside the scope of this manual to explain Linux commands and/or how parallel programs such as MPI work. This manual simply explains how to run jobs on the HPC cluster.

When you login to HPC you are connected to what is called a login node. The HPC Cluster has several major components:

- Login nodes
- Compute nodes

The **head node** runs all of the cluster critical services.

The login nodes are meant for simple tasks such as submitting jobs, checking on job status, editing *(emacs, vi)* and performing simple tasks.

The **compute nodes** are the workhorse of the cluster. For computational work both Serial or Parallel, in Batch mode or Interactive mode, you will be using the compute nodes.

#### <span id="page-1-2"></span>**Getting started**

You will need to have a basic understanding of Linux and Linux commands in order to use the system, unless you use an application that has a web or GUI interface to the compute resources.

HPC are shared resources that need to allocate user job requests amongst the available processors and memory in an equitable manner.

#### <span id="page-2-0"></span>**How do I login to the HPC Machines?**

#### <span id="page-2-1"></span>**Windows**

Use a secure shell client, e.g. [MobaXterm](https://mobaxterm.mobatek.net/features.html)

- 1) Here is the direct link to download the [mobaxterm](http://mobaxterm.mobatek.net/download-home-edition.html) program
- 2) Once you have mobaxterm installed [follow](http://mobaxterm.mobatek.net/documentation.html) this quide

*Note* if you have cygwin installed, you can open a cygwin-terminal and then use ssh the same as for Linux and Mac below.

If you aren't sure what cygwin is, you can safely ignore the above line.

#### <span id="page-2-2"></span>**Linux and Mac**

Use ssh on the command line

ssh username@IP

Note: Username is your AI username

#### <span id="page-2-3"></span>**How do I copy files/data to the HPC Machines?**

#### <span id="page-2-4"></span>**Windows**

Use MobaXterm. This is a GUI-based scp client for MS Windows-based computers that has a drag-and-drop facility and an inbuilt file editor. If you have cygwin installed, you can open a cygwin-terminal and then use ssh the same as Linux and Mac below.

● Download [MobaXterm](http://mobaxterm.mobatek.net/documentation.html#2_3_3)

#### <span id="page-2-5"></span>**Linux and Mac**

Use the scp on the command line

```
scp file-to-name USERNAME@IP:~/HOME_DIR/SUB_FOLDER/new-filename
```
This will copy the file to a SUB\_FOLDER and renaming it to new-filename

<span id="page-2-6"></span>**Now that I have connected to the HPC System - What do I do now**

You need to use the Linux command line. Try this cheat [sheet](http://overapi.com/linux/) to get you started.

#### <span id="page-3-0"></span>**How do I edit my files on the HPC system?**

Use a command line editor such as 'vi' or 'emacs'. Here are some cheat notes to get you started:

- Vi cheat [sheet](http://www.lagmonster.org/docs/vi.html)
- UNIX tutorial for [beginners](http://www.ee.surrey.ac.uk/Teaching/Unix/)

#### <span id="page-3-1"></span>**Home Folder**

Home Folder is located at **/cta/users/<username>/**. This folder is for long term storage to keep your job files. It is a general purpose distributed file system.

#### <span id="page-3-2"></span>**Application software**

To see a list of application software that is installed on the HPC, type the the **module avail** command from your ssh console once you have logged in. This will give a list of applications, along with their version numbers.

If you want any other software installed, or a different version, send a request email [support@compecta.com](mailto:support@compecta.com). Please include a detailed information about the software like web page, version, license etc. Note that if the software requires a licence, the users of the software will need to purchase the licence.

Some software will only run on a single processor, in which case you will probably not see any speedup from running the software on the supercomputer compared to running it on your desktop, unless it requires large memory. However, many standard software packages can take advantage of multiple processors, or have parallel versions (e.g. using MPI) that can. Check the user guide for the software.

## <span id="page-3-3"></span>**SLURM queuing system**

HPC that are shared among many users typically use a job management system such as Torque, SLURM, SGE or Moab to manage submission and execution of jobs.

Jobs are not run directly from the command line, the user needs to create a job script which specifies both the required compute resources, libraries and the job's application that is to be run.

The script is submitted to the job management system (queueing system) and if the requested resources (processors, memory, etc) are available on the system, the job will by run.

If not, it will be placed in a queue until such time as the resources do become available. In order to provide a fair share of the resources among users, the priority of jobs in the queue may be varied based on how much resources someone has used, so it is possible that jobs may not run in the order in which they have been submitted to the queue.

Users wanting to use the HPC need to understand how to use the queueing system, how to create the job submission script, as well as check its progress or delete a job from the queueing system.

### <span id="page-4-0"></span>**Running jobs**

Jobs are managed by a Resource Manager on the HPC Cluster. BTU AI Cluster uses SLURM Resource Manager for this purpose.

You need to login (using ssh) to the HPC Cluster and submit jobs using **sbatch** command.

### <span id="page-4-1"></span>**SLURM Job Submission Scripts**

You will find SLURM submission script templates in a the folder: **/cta/share/**

Copy the one you need to your work folder and modify it as required:

**mkdir /cta/users/<username>/workfolder**

**cd /cta/users/<username>/workfolder/**

**cp /cta/share/example\_submit.sh /cta/users/<username>/workfolder/my\_experiment.sh**

**vim my\_experiment.sh**

### <span id="page-4-2"></span>**Submitting jobs to the queue**

Jobs are submitted to the system with the command below:

#### **sbatch myscript.sh**

See the page about SLURM Queueing System Commands for more information on creating job submission scripts.

#### <span id="page-4-3"></span>**SLURM Partitions (Job Queues)**

SLURM Resource Manager has partitions which are job queues. These partitions has different limits and member nodes.

#### **BTU AI HPC Cluster's Partitions are listed below:**

These partitions and limits are subject to change in near future. Please check back here again. You can also see the active partitions and their limits with **sinfo** command on the cluster.

### **The [SLURM](https://slurm.schedmd.com/pdfs/summary.pdf) Cheat Sheet**

#### <span id="page-5-1"></span><span id="page-5-0"></span>**Essential SLURM Commands**

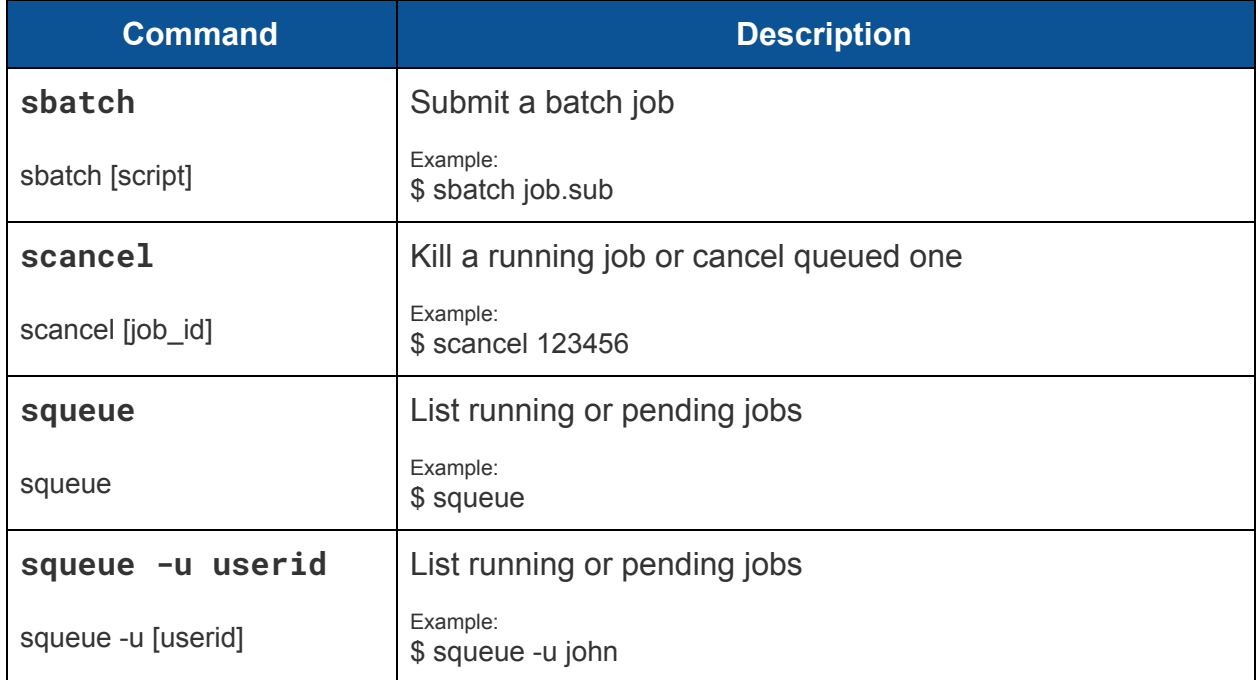

### <span id="page-5-2"></span>**Submitting a SLURM Job Script**

The job flags are used with SBATCH command. The syntax for the SLURM directive in a script is "#SBATCH <flag>". Some of the flags are used with the srun and salloc commands, as well for interactive jobs.

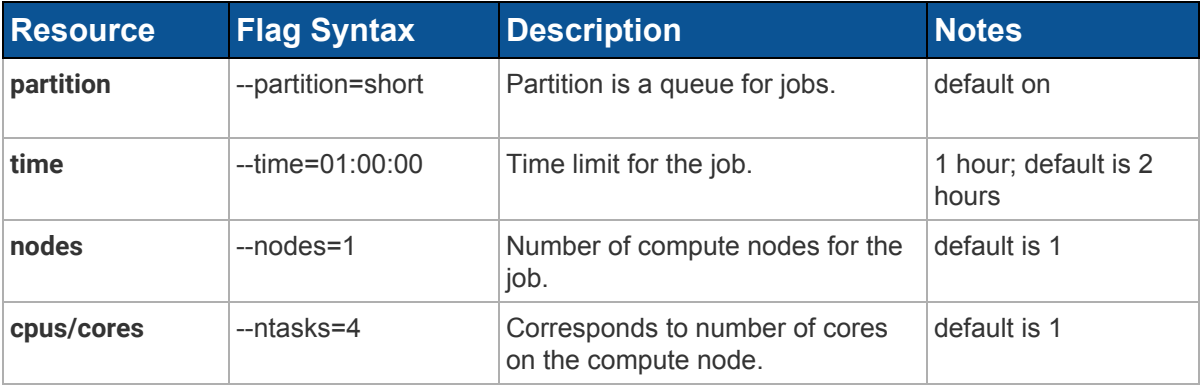

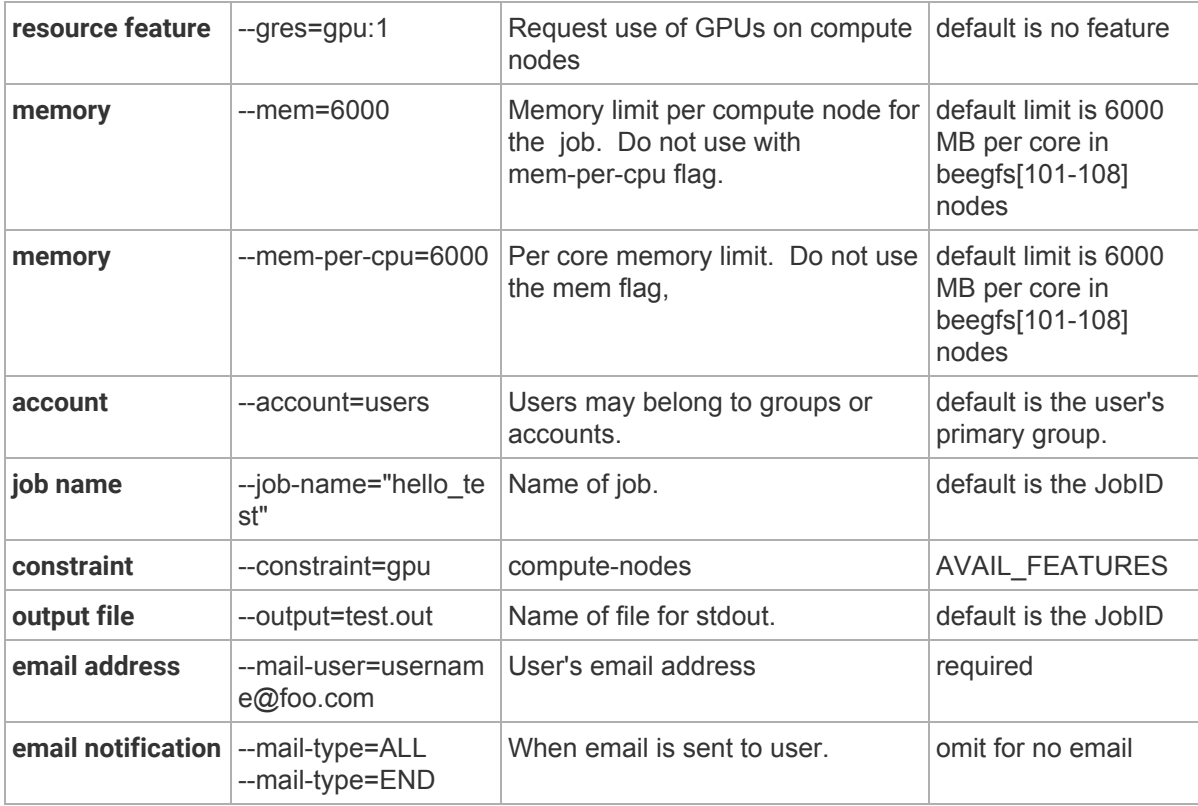

### <span id="page-6-0"></span>**Job Reason Codes**

These codes identify the reason that a job is waiting for execution. A job may be waiting for more than one reason, in which case only one of those reasons is displayed.

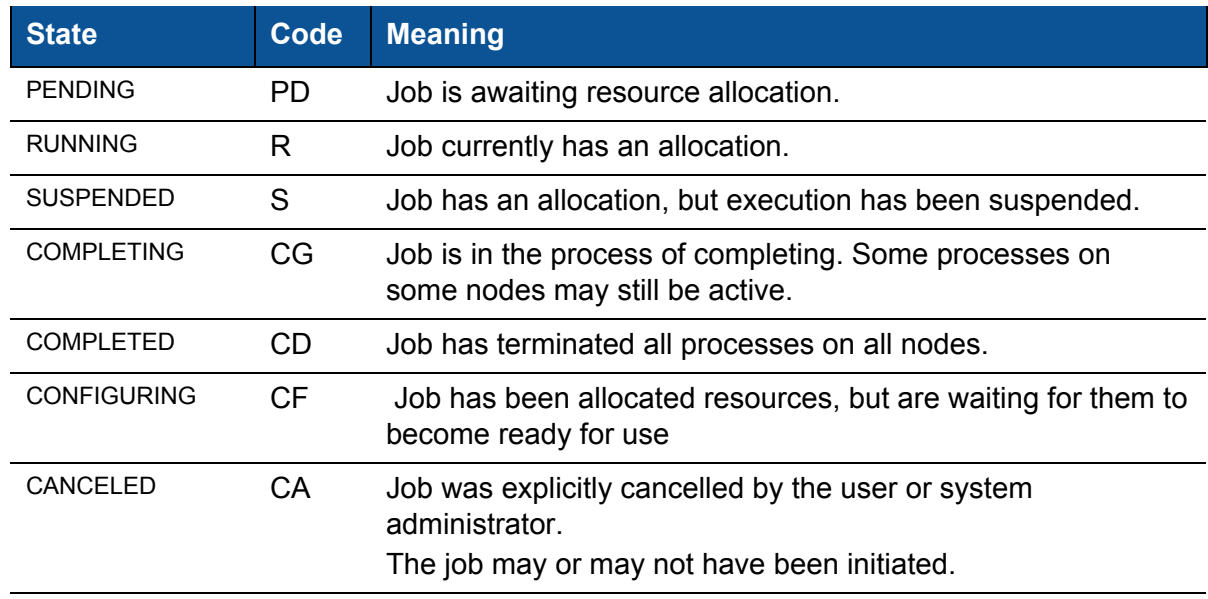

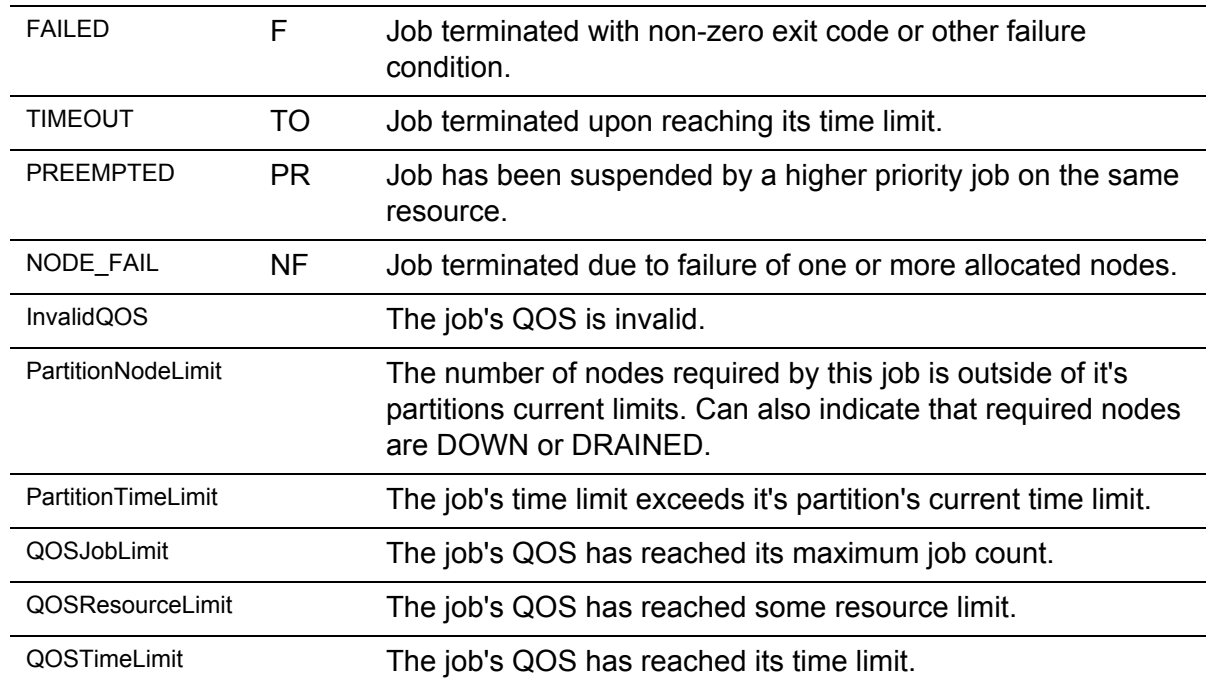

Please follow the links for more...

JOB [REASON](https://slurm.schedmd.com/squeue.html#lbAF) CODES JOB STATE [CODES](https://slurm.schedmd.com/squeue.html#lbAG)

# <span id="page-7-0"></span>**Software**

<span id="page-7-1"></span>**System software**

- Ubuntu 20.04 LTS operating system
- **SLURM [resource](https://slurm.schedmd.com/) manager**

### <span id="page-7-2"></span>**Compilers and parallel programming libraries**

- GNU Compiler (GCC, GFortran)
- Java, Python, Perl, Ruby
- OpenMPI library for MPI message passing for use in parallel programming over Infiniband and Ethernet
- ...and more. We will be updating this document in future.

### <span id="page-7-3"></span>**Libraries**

● Please run the **module avail** command from your ssh console to view a list of available applications.

### <span id="page-8-0"></span>**Application software**

- Gaussian, Python, Matlab, Anaconda and many more.
- Please run the **module avail** command from your ssh console to view a list of available applications.

## <span id="page-8-1"></span>**Contacts and Help**

For more information on HPC facilities, systems support, assistance with parallel programming and performance optimisation and to report any problems, contact the CompecTA Service Desk.

### <span id="page-8-2"></span>**Need Additional Help?**

Alternatively you can send an email to [support@compecta.com](mailto:support@compecta.com) this will create a support ticket automatically.

When reporting problems, please give as much information as you can to help us in diagnosis, for example:

- **● Your username**
- **● Queue/partition name**
- **● Job ID(s)**
- **● A copy of any error messages**
- **● Command used to submit the job(s)**
- **● Path(s) to scripts called by the submission command**
- **● Path(s) to output files from your jobs**
- When the problem occurred
- What commands or programs you were trying to execute at the time
- A pointer to the program you were trying to run or compile